# **СОДЕРЖАНИЕ**

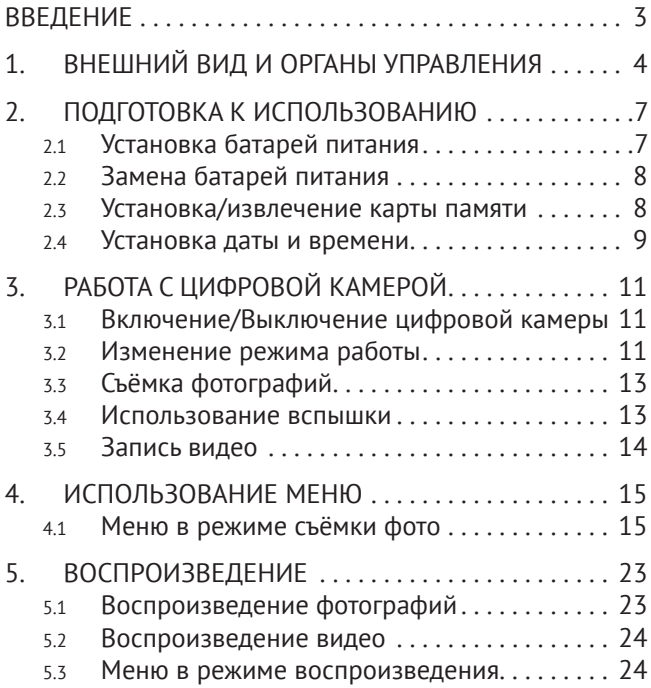

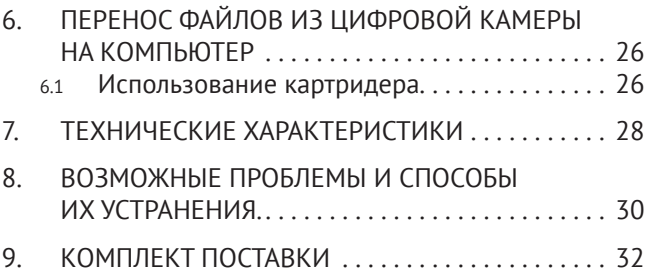

**Спасибо за покупку цифровой камеры. Пожалуйста, внимательно прочитайте эту инструкцию. Она поможет Вам ознакомится с цифровой камерой и научится правильно ее использовать.**

# **ВВЕДЕНИЕ**

Перед началом использования, пожалуйста, ознакомьтесь с приведёнными ниже мерами безопасности.

- Не открывайте корпус цифровой камеры и не пытайтесь вносить изменения в конструкцию и электрические цепи. Не ремонтируйте цифровую камеру самостоятельно. Нарушение требований данного пункта может быть причиной в отказе проведения гарантийного ремонта.
- Не допускайте попадания на цифровую камеру воды и других жидкостей. Не используйте цифровую камеру во время дождя или снегопада. Не дотрагивайтесь до

цифровой камеры мокрыми руками. Повышенная влажность увеличивает опасность поражения электрическим током.

• Используйте только рекомендованные производителем источники питания. Использование источников питания не одобренных производителем может привести к перегреву устройства и разрушению его корпуса, возгоранию, поражению электрическим током.

## **1. ВНЕШНИЙ ВИД И ОРГАНЫ УПРАВЛЕНИЯ**

На рис. 1 изображена схема цифровой камеры.

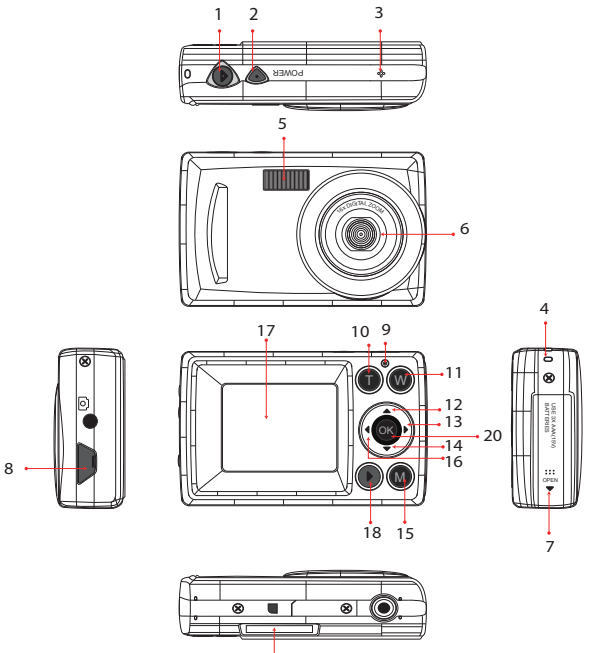

 $\frac{1}{19}$ 

*Рис. 1*

- 1. Кнопка затвора
- 2. Кнопка ВКЛ. / ВЫКЛ.
- 3. Микрофон
- 4. Отверстие для ремешка
- 5. LED вспышка
- 6. Объектив
- 7. Крышка отсека батареи/карты памяти
- 8. Гнездо USB
- 9. Световой (LED) индикатор
- 10. Увеличение масштаба изображения
- 11. Уменьшение масштаба изображения
- 12. Кнопка Вверх/Вспышка
- 13. Кнопка Вправо/ Изменение режима работы камеры: Фотосъемка, Съемка видео, Аудиозапись
- 14. Кнопка Вниз/ Установка параметров экспозиции
- 15. Кнопка Включения LED-вспышки/ОК
- 16. Кнопка Влево / Установка качества изображения
- 17. ЖК-монитор
- 18. Кнопка воспроизведения.
- 19. SD карта памяти.
- 20. ОК / Включение и выключение вспышки

# **2. ПОДГОТОВКА К ИСПОЛЬЗОВАНИЮ**

## **2.1 Установка батарей питания**

Откройте крышку отсека батарей. Вставьте батареи, расположив контакты (+) и (–) в соответствие с метками на корпусе, под крышкой отсека (Рис. 2).

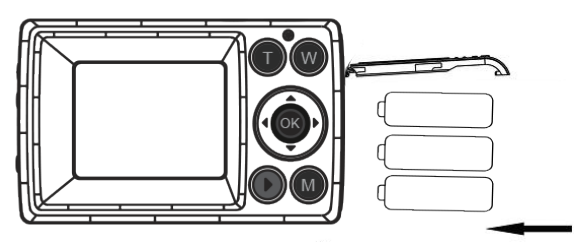

*Рис. 2*

# **2.2 Замена батарей питания**

- a. Если индикатор заряда батарей на ЖК экране выглядит как  $\Box$ , то необходимо заменить батареи питания.
- b. Выключите цифровую камеру нажав кнопку **Вкл., Выкл.**
- c. Откройте крышку отсека батарей и извлеките батареи.
- d. Вставьте батареи, расположив контакты (+) и (–) в соответствие с метками на корпусе, под крышкой отсека

### **2.3 Установка/извлечение карты памяти**

- a. Выключите цифровую камеру, нажав кнопку **Вкл., Выкл.** (см. Рис. 1).
- b. Установите карту памяти в слот,расположив её контактами в сторону объектива. Убедитесь в правильном расположении карты до

установки её в слот. Не прилагайте излишних усилий при установке карты.

Для извлечения карты памяти выключите цифровую камеру, нажав кнопку **Вкл**., **Выкл**. (см. Рис. 1), нажмите на карту и отпустите её. Выньте карту из слота.

Нажмите кнопку **OK** для сохранения установок. Замечание: Значения даты и времени могут быть добавлены только к фотографиям (п. 5.1)

#### **2.4 Установка даты и времени**

- a. Включите цифровую камеру, нажав кнопку **Вкл., Выкл.** (см. Рис. 1). Нажмите кнопку Меню (см. рис. 1).
- b. С помощью клавиш **Влево, Вправо** (см. рис. 1) выберите перейдите во вторую вкладку меню.
- c. С помощью клавиш **Вверх**, **Вниз** выберите **Установка даты** и нажмите кнопку **OK** .

d. С помощью кнопок **Вверх**, **Вниз** установите необходимое значение года (см. рис. 3). Нажмите кнопку Направо для перехода к установке значений месяца. Повторите указанные действия для всех полей даты и времени.

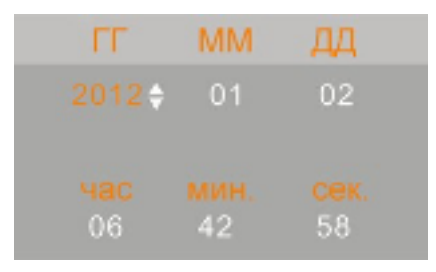

e.

*Рис. 3*

# **3. РАБОТА С ЦИФРОВОЙ КАМЕРОЙ**

# **3.1 Включение/Выключение цифровой камеры**

Для включения камеры нажмите кнопку **Вкл./ Выкл.** Питания (см. рис. 1).

Для выключения цифровой камеры нажмите эту кнопку повторно.

Для экономии заряда батареи Вы можете установить интервал автоматического выключения в меню **Настройки/Автовыключение.**

### **3.2 Изменение режима работы**

У цифровой камеры есть четыре режима работы (см. Таблица 1). При включённой цифровой камере нажатие кнопки Вправо будет приводить к смене режима работы, кроме режима Воспроизведение, который активируется нажатием кнопки (18). Значок соответствующего режима будет появляться на экране.

#### **Режимы работы цифровой камеры**

*Таблица 1*

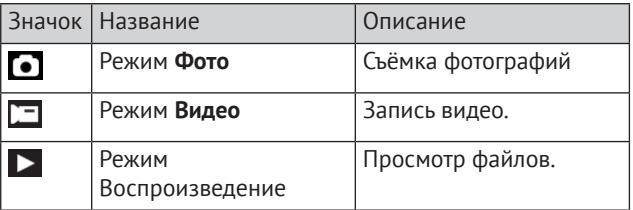

#### **Замечание:**

В режим воспроизведение можно перейти из любого режима, нажав клавишу **Воспроизведение.** Повторное нажатие клавиши Воспроизведение приведёт к пролистыванию фото или воспроизведения видео.Для выхода из режима воспроизведения нажмите кнопку (18) еще раз.

## **3.3 Съёмка фотографий**

- a. Включите цифровую камеру и переведите её в режим **Фото** (п. 4.1, 4.2). На экране появится значок
- b. С помощью клавиш **Увеличение, Уменьшение** (см. Рис. 1) установите масштаб изображения. Величина масштаба будет показано на экране.
- c. Удерживайте цифровую камеру неподвижно и нажмите кнопку **Спуск** до конца для съёмки фото.

#### **3.4 Использование вспышки**

Вспышка используется не только при недостатке освещения, но также в случаях, когда объект съёмки находится в тени или присутствует засветка сзади.

Нажатие кнопку **ОК (20)**, что бы включить или выключить LED-вспышку.

### **3.5 Запись видео**

- a. Включите цифровую камеру и переведите её в режим **Видео** (п. 4.1, 4.2)
- b. С помощью клавиш **Увеличение, Уменьшение** (см. Рис. 1) установите масштаб изображения. Величина масштаба будет показано на экране.
- c. Нажмите кнопку **Спуск** для начала записи видео. В правом верхнем углу ЖК экрана будет отображаться время, оставшееся до заполнения SD-карты.
- d. Повторное нажатие кнопки **Спуск** приведёт к окончанию записи видео.

**Замечания:** Если на SD-карте недостаточно места, запись видео будет остановлена автоматически.

Не извлекайте SD-карту из цифровой камеры во время записи видео во избежание потери данных на карте и поломки цифровой камеры. **Замечания:** Если на SD-карте недостаточно места, запись звука будет остановлена автоматически.

Не извлекайте SD-карту из цифровой камеры во время записи звука во избежание потери данных на карте и поломки цифровой камеры. Звуковой файл, не может быть воспроизведён на цифровой камере, т.к. она не имеет встроенного динамика. Используйте компьютер для воспроизведения звуковых файлов.

# **4. ИСПОЛЬЗОВАНИЕ МЕНЮ**

Для управления меню используются клавиши **Влево, Вправо, Вверх, Вниз.**

### **4.1 Меню в режиме съёмки фото**

a. Включите цифровую камеру и переведите её в режим-Фото

- b. Нажмите кнопку **Меню** (см. Рис. 1). В нижней части экрана появится строка меню.
- c. С помощью клавиш **Влево**, **Вправо** (см. Рис. 1) Выберите нужное подменю (расположено вертикально).
- d. С помощью клавиш **Вверх**, **Вниз** выберите пункт меню.
- e. Нажмите кнопку **OK** для перехода к настройкам.
- f. С помощью клавиш **Вверх**, **Вниз** выберите значение и нажмите кнопку **OK** для подтверждения.

В таблице 3 приведено описание меню режима съёмки фото.

### **Меню режима съёмки фото**

#### *Таблица 3*

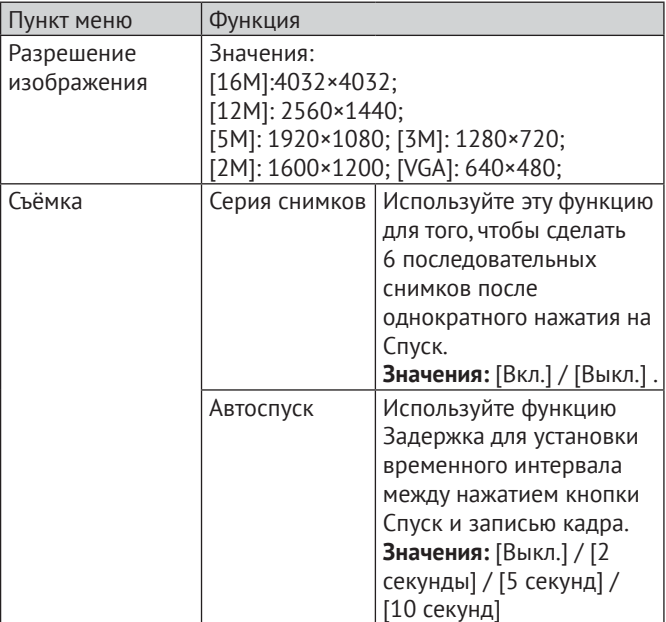

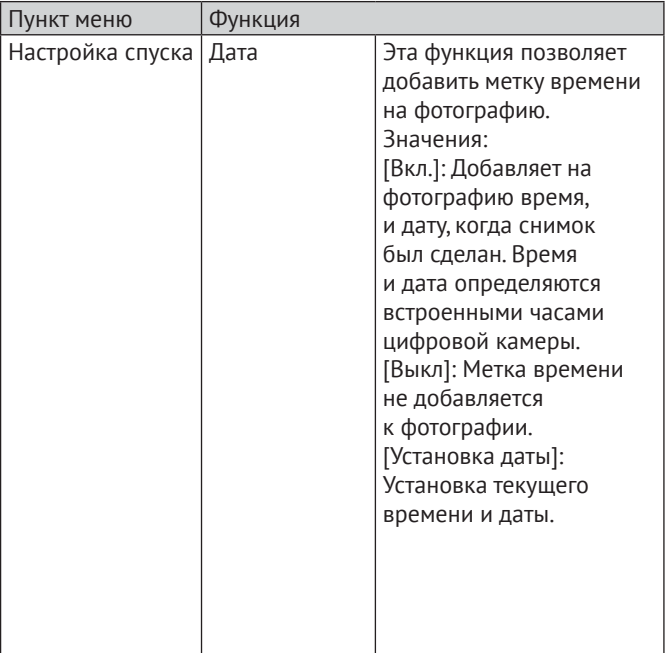

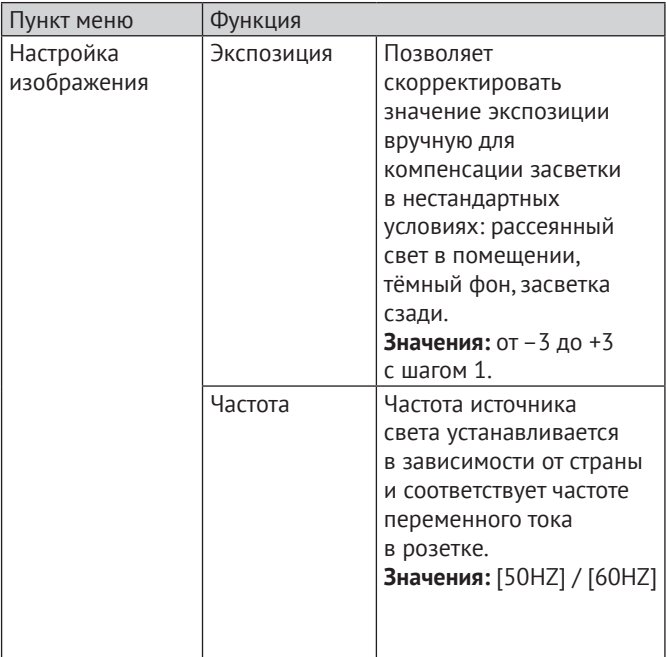

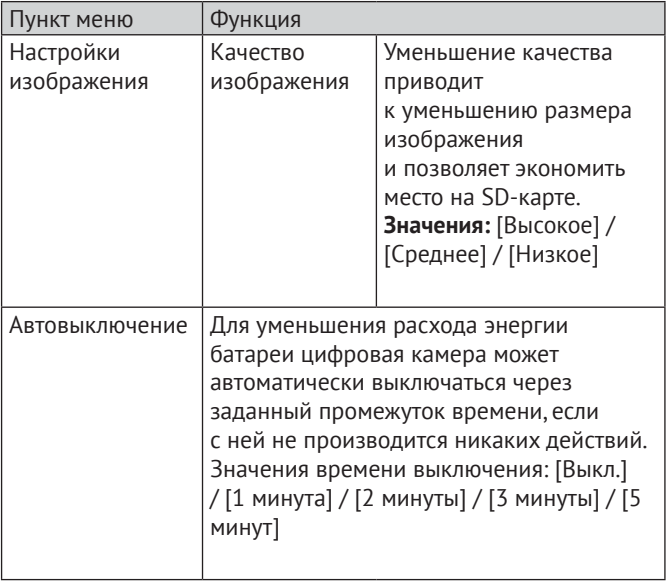

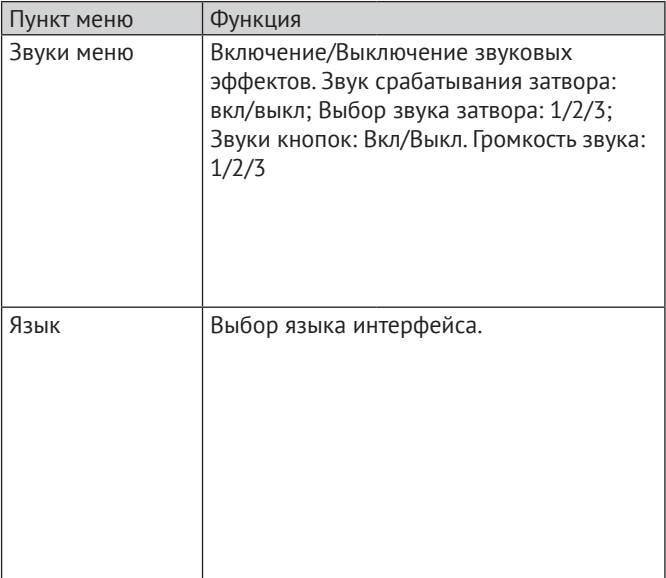

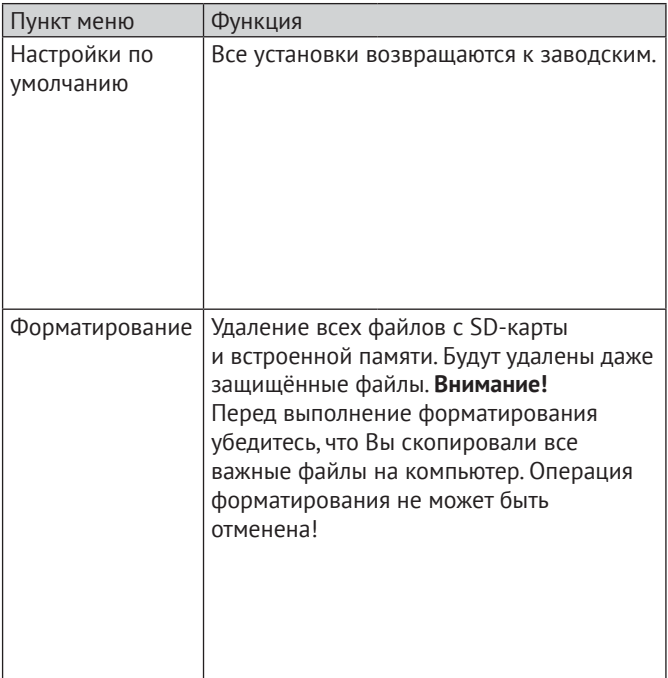

# **5. ВОСПРОИЗВЕДЕНИЕ**

# **5.1 Воспроизведение фотографий**

- a. Нажмите клавишу **Воспроизвение** (см. Рис. 1) для перевода цифровой камеры в режим воспроизведения. На экране появится последнее из записанных изображений. Если нет ни одной фотографии, то на экране появится сообщение «Нет фото»
- b. С помощью клавиш **Влево, Вправо** можно перейти к предыдущему, следующему изображению.
- c. Изменение масштаба: с помощью клавиш **Уменьшение, Увеличение** Вы можете изменять масштаб изображения на экране (первой должна быть нажата клавиша увеличения).
- d. Для выхода нажмите кнопку **Воспроизвение**.

### **5.2 Воспроизведение видео**

- a. Нажмите клавишу **Воспроизведение** (см. Рис. 1) для перевода цифровой камеры в режим воспроизведения.
- b. С помощью клавиш **Влево** и **Вправо** выберите видеофайл для просмотра.
- c. Нажмите кнопку**Ок/Вверх** для начала просмотра видео. Повторное нажатие кнопки **Вверх** приведёт к остановке просмотра.
- d. Нажатие клавиши **Воспроизведение** приведёт к выходу из режима воспроизведения.

#### **5.3 Меню в режиме воспроизведения**

- a. Находясь в режиме воспроизведения нажмите кнопку **MENU** для отображения на экране строки меню.
- b. С помощью клавиш **Влево** и **Вправо** выберите подменю. c. С помощью клавиш **Вверх**

### и **Вниз** выберите пункт меню. . d. Нажмите кнопку **OK** для перехода к настройкам.

- c. С помощью клавиш **Вверх**, **Вниз** установите значение.
- d. Нажмите кнопку **OK** для подтверждения.

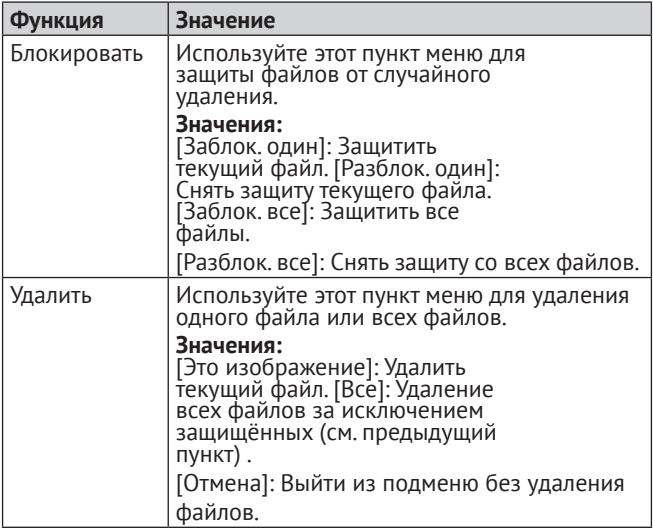

# **6. ПЕРЕНОС ФАЙЛОВ ИЗ ЦИФРОВОЙ КАМЕРЫ НА КОМПЬЮТЕР**

Чтобы перенести файлы из цифровой камеры на компьютер необходимо вынуть SD-карту из цифровой камеры и подключить её к картридеру компьютера;

#### **6.1 Использование картридера**

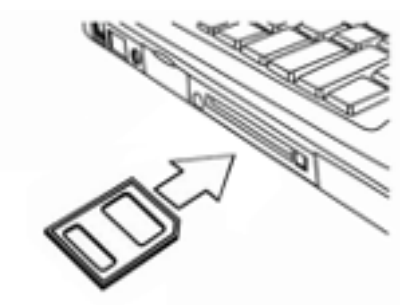

*Рис. 9*

a. Извлеките SD-карту из цифровой камеры.

- b. Установите SD-карту в картридер компьютера.
- c. Откройте [**Мой компьютер**] или [**Проводник**] и выберите внешний диск, соответствующий картридеру.
- d. Скопируйте файлы с выбранного диска на компьютер.

# **7. ТЕХНИЧЕСКИЕ ХАРАКТЕРИСТИКИ**

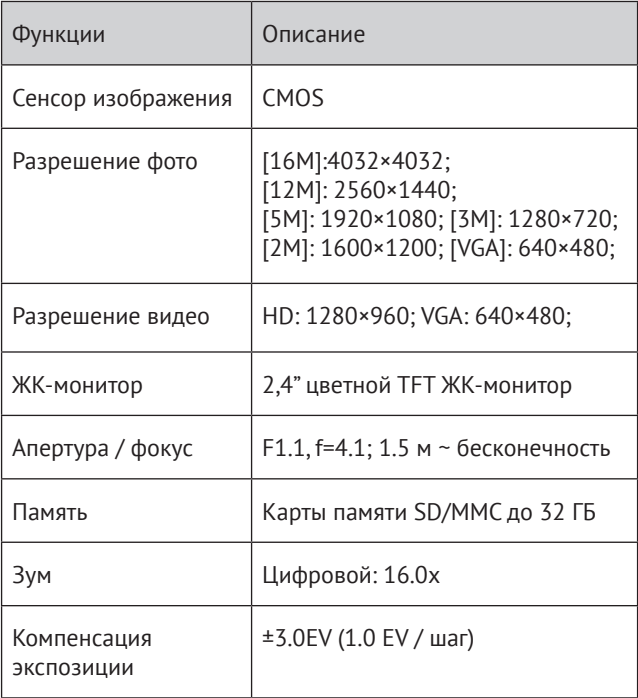

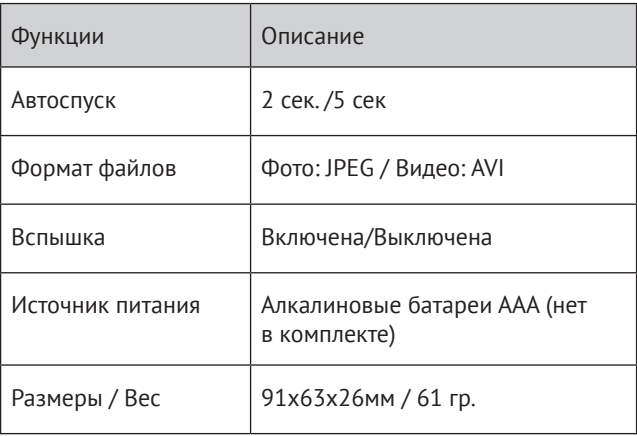

## **8. ВОЗМОЖНЫЕ ПРОБЛЕМЫ И СПОСОБЫ ИХ УСТРАНЕНИЯ.**

В этом разделе описаны проблемы, которые могут возникнуть с цифровой камерой и указаны способы их устранения. **Внимание!** Если указания настоящего раздела не помогли решить проблему, обратитесь в авторизованный сервисный центр.

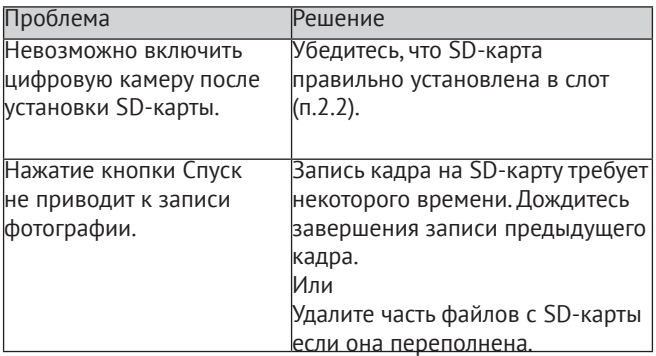

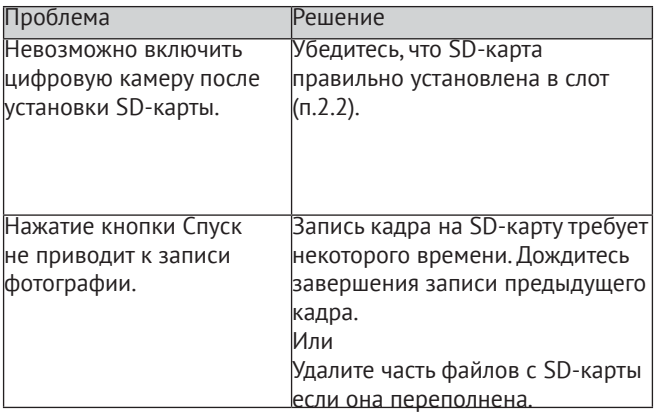

# **9. КОМПЛЕКТ ПОСТАВКИ**

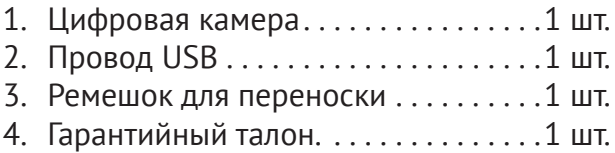

**Производитель не несет ответственность за возможные ошибки и опечатки в настоящем документе. Спецификация продукта может быть изменена без предварительного уведомления.**

СООТВЕТСТВУЕТ ТРЕБОВАНИЯМ ТР ТС 020/2011 «Электромагнитная совместимость технических средств»